## Aulas Computação LFA Parte 2

Henrique Barbosa 28-May-2020 

## Variáveis de ambiente

- No linux, é possível definir variáveis no ambiente do shell.
	- São *dynamic named values*
	- Usados por processos disparados no shell ou em sub-shells como parâmetros de entrada ou saída
	- Permitem personalizar como o seu linux, o shell, ou os programas funcionam

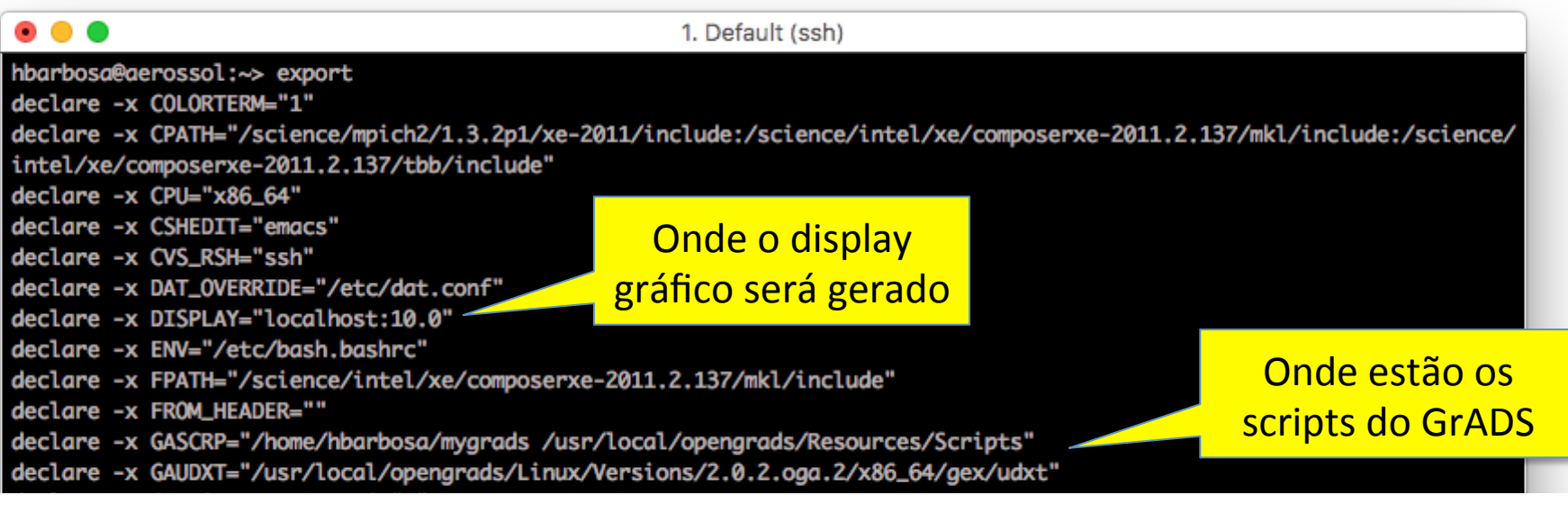

#### declare -x PAGER="less" declare -x PATH="/science/anaconda3/bin:/science/wrf/xe-2011/netcdf\_full/bin:/science/ncl\_ncarg/6.0.0.Linux\_Debian\_x86\_ 64\_nodap\_gcc432/bbs /wrf/xe-2011/hdf4/bin:/science/wrf/xe-2011/cdo/bin:/science/w  $PATH =$  onde procurar  $rf$ /xe-2011/zlib/bin:/s :e/wrf/xe-2011/jpeb/bin:/science/wrf/xe-2011/jasper/bin:/scie nce/mpich2/1.3.2p1/xe-2 -2011.2.137/mpirt/bin/intel64:/science/intel/xe/composerxe-2 por programas 011.2.137/bin/intel64:/ vin:/usr/local/bin:/usr/bin:/bin:/usr/bin/X11:/usr/X11R6/bin: /usr/games:/opt/kde3/bin:/usr/lib/mit/bin:/usr/lib/mit/sbin:/opt/sgi/sgimc/bin:/opt/sgi/sbin:/opt/torque/3.0.4/bin:/opt /torque/3.0.4/sbin:/opt/maui/3.3.1/bin:/opt/maui/3.3.1/sbin:/usr/local/opengrads" declare -rx PROFILEREAD="true" declare -x PWD="/home/hbarbosa" declare -x PYTHONSTARTUP="/etc/pythe O 'pwd' guarda a declare -x QT\_SYSTEM\_DIR="/usr/share/des declare -x SDK\_HOME="/usr/lib64/jvm/java info numa variável declare -x SHELL="/bin/bash" declare -x SHLVL="1" declare -x SSH\_CLIENT="187.75.50.5 63323 22" declare -x SSH\_CONNECTION="187.75.50.5 63323 143.107.130.202 22" declare -x SSH\_TTY="/dev/pts/0" declare -x TERM="xterm-256color" declare -x USER="hbarbosa"

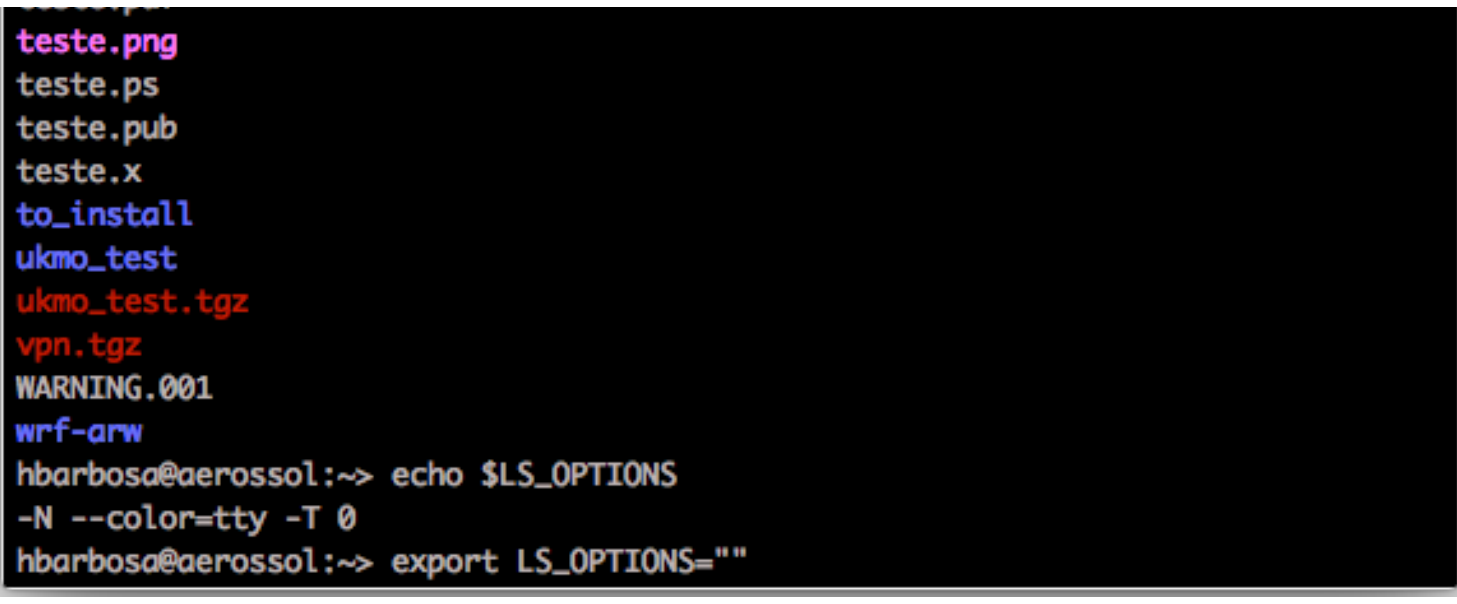

### **…**

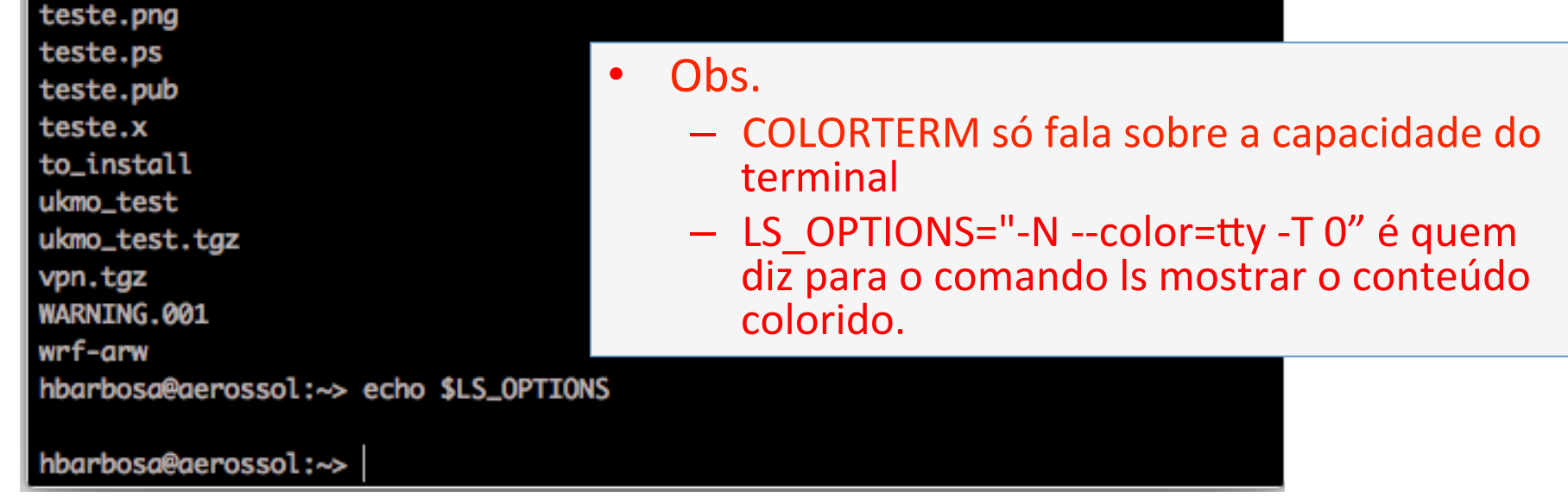

## Variáveis de ambiente

- Listando todas as variáveis:
	- > export
- Definindo uma variável: > export myvar=teste
- Usando o valor da variável: > echo "isso eh um \$myvar"<

Aspas opcionais  $-$  vai ser um string de todo jeito.

- **Shell só substitui o valor da** variável com aspas duplas.
	- Com aspas simples, fica como tá escrito.

hbarbosa@aerossol: ~ > export myvar=teste hbarbosa@aerossol:~> echo "isso eh um \$myvar" isso eh um teste hbarbosa@aerossol:~> echo 'isso eh um \$myvar' isso eh um \$myvar hbarbosa@aerossol:~>

## Variáveis de ambiente

- Variáveis vivem no "espaço" de memória da sua seção atual do shell. -- são perdidas no logout.
- Deixar "permanente" significa carregar automático no login (ex.: modificando o .bashre) Configuração do shell

carregada no login

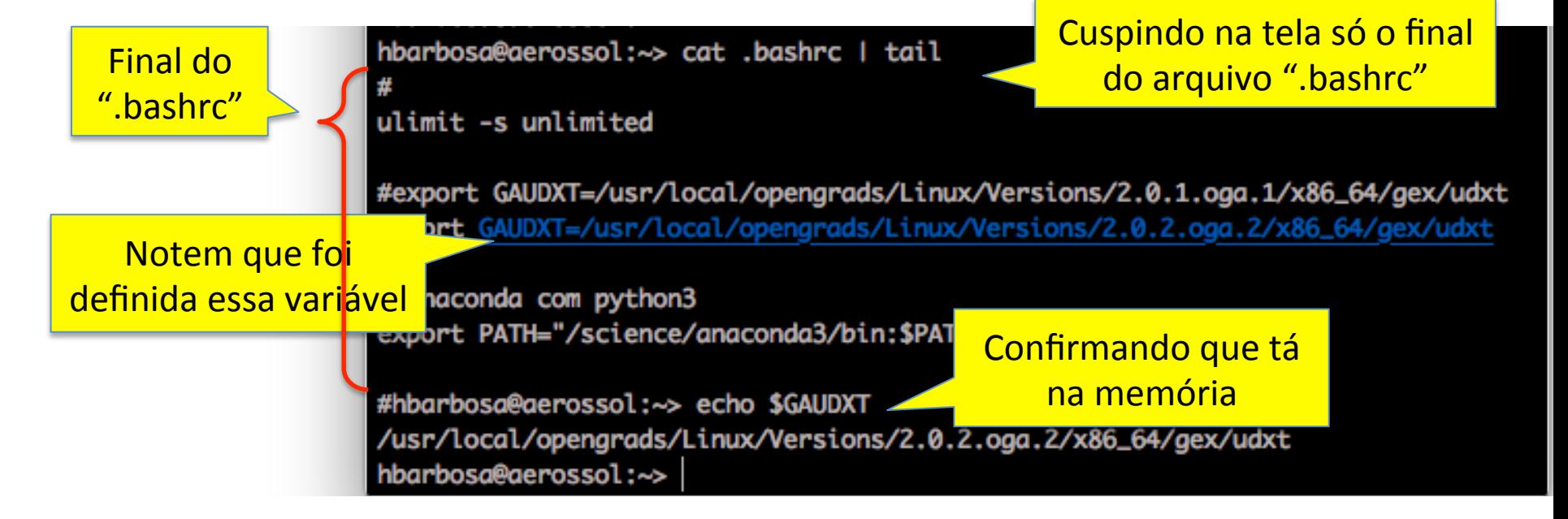

## PATH

- Quando você roda um programa no shell, o shell vai procurar no \$PATH (que pode não incluir o diretório atual!)
- Para rodar no diretório atual:

./nome\_programa

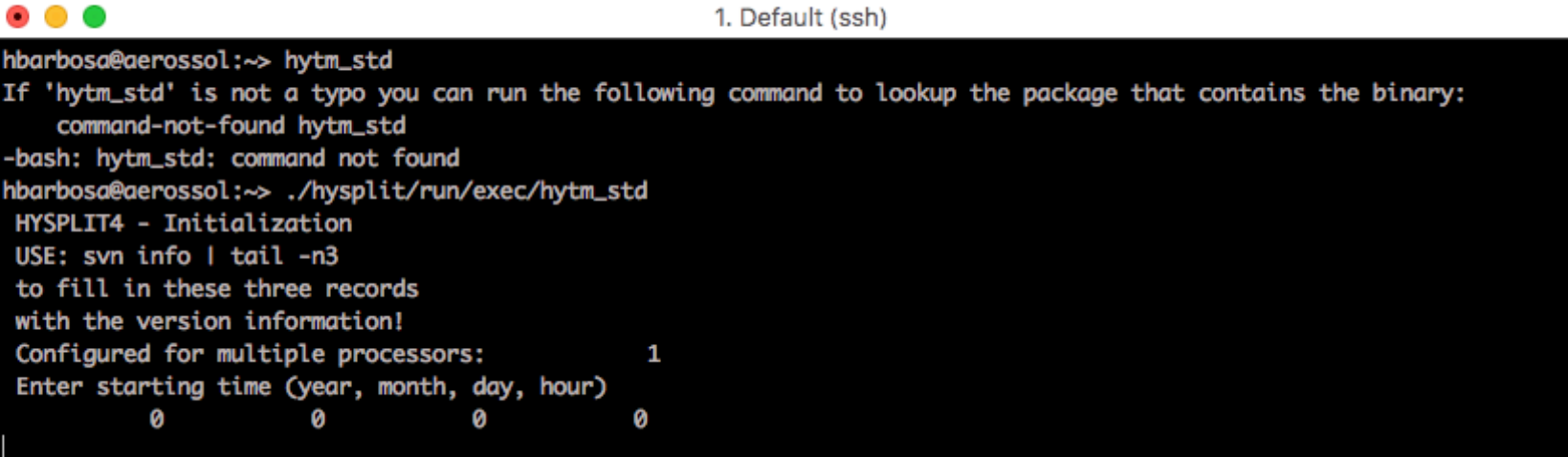

## PATH

- Para modificar o PATH, você normalmente vai adicionar algo. Por exemplo, isso colocará o diretório /novo/dir no final (último a ser procurado):
	- > export PATH=\$PATH:/novo/dir

## BG e FG

• Enquanto um programa está rodando, o prompt do shell fica indisponível

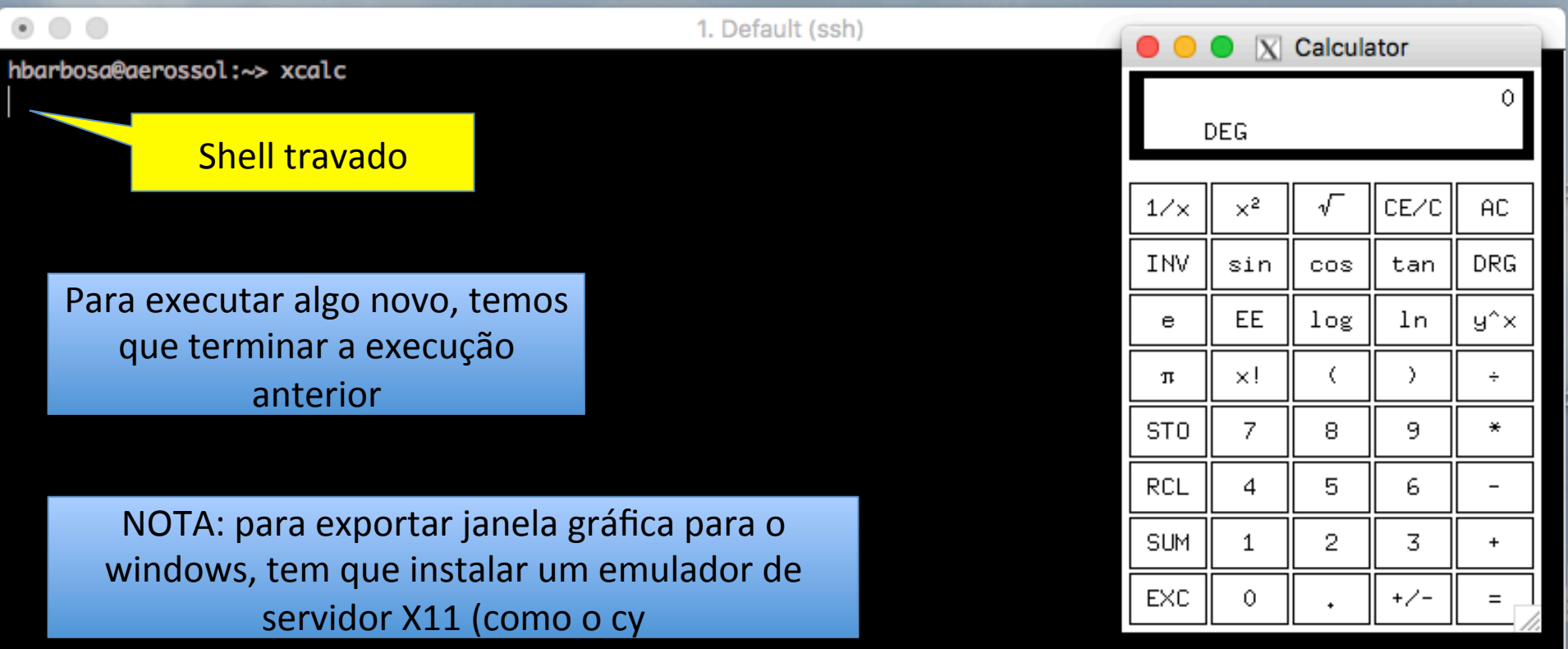

## **CYGWIN**

• NOTA: para exportar janela gráfica para o windows, tem que instalar um emulador de servidor X11 (como o www.cygwin.com)

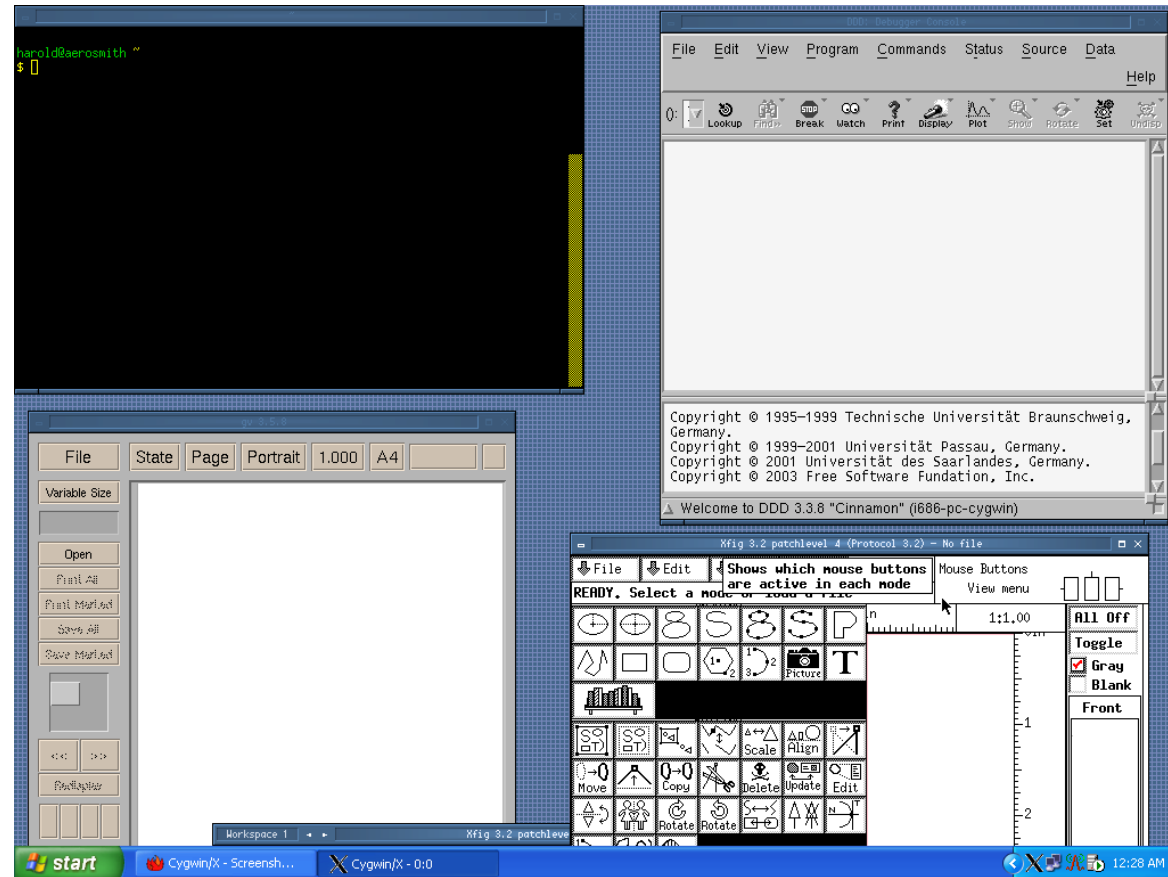

## BG e FG

- Para usar o multi-tasking to linux, você precisa dizer que quer fazer isso
	- 1. Com o terminal travado:

ctrl-z

- > bg
- 2. Já executar o comando com & no final

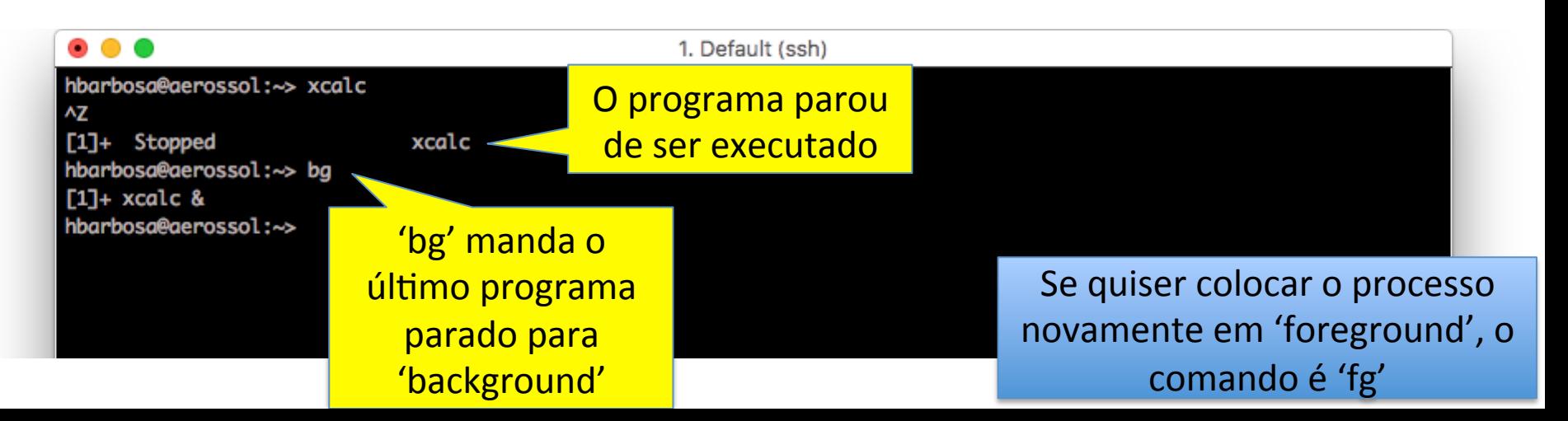

### ps

• O comando ps mostra os programas que estão rodando.

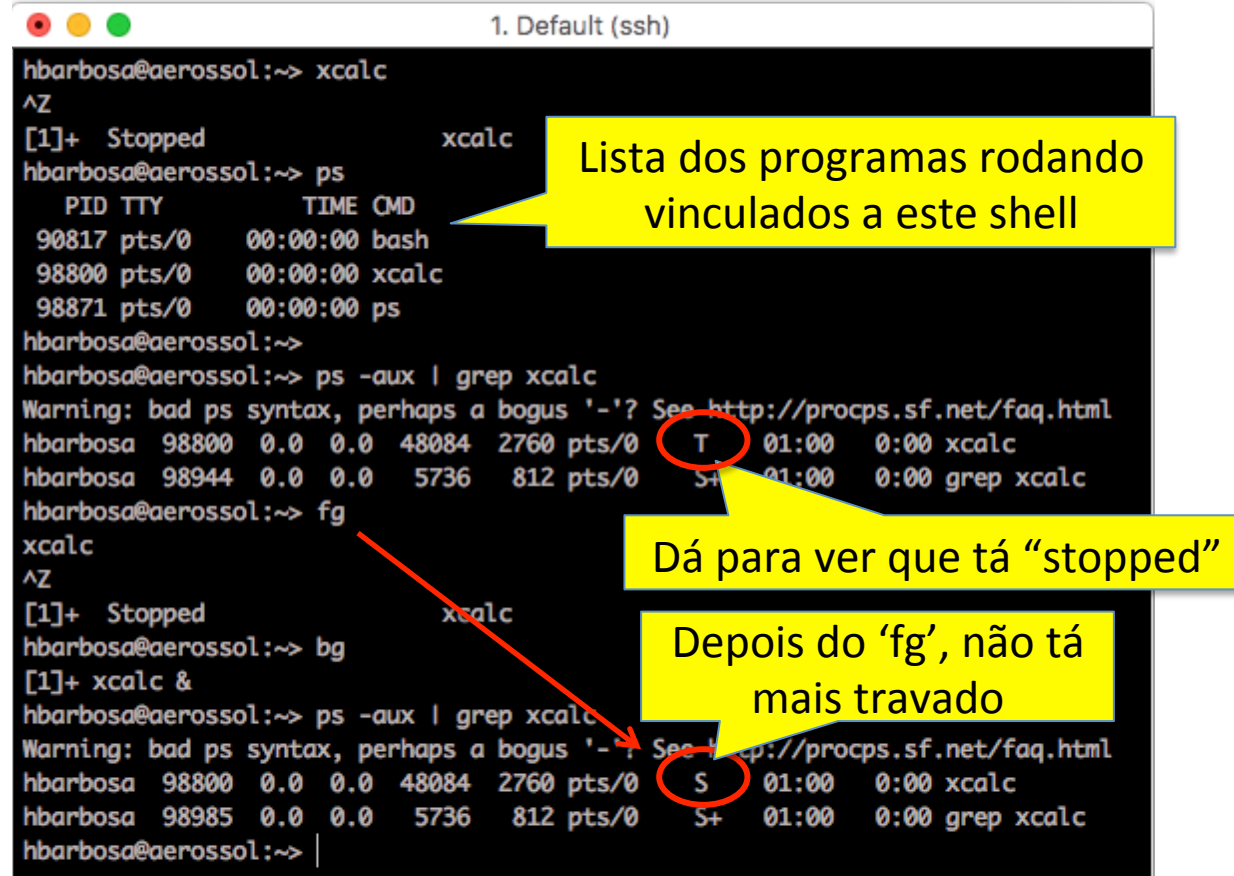

## top

• O comando top faz a mesma coisa, mas atualiza a cada 5s:

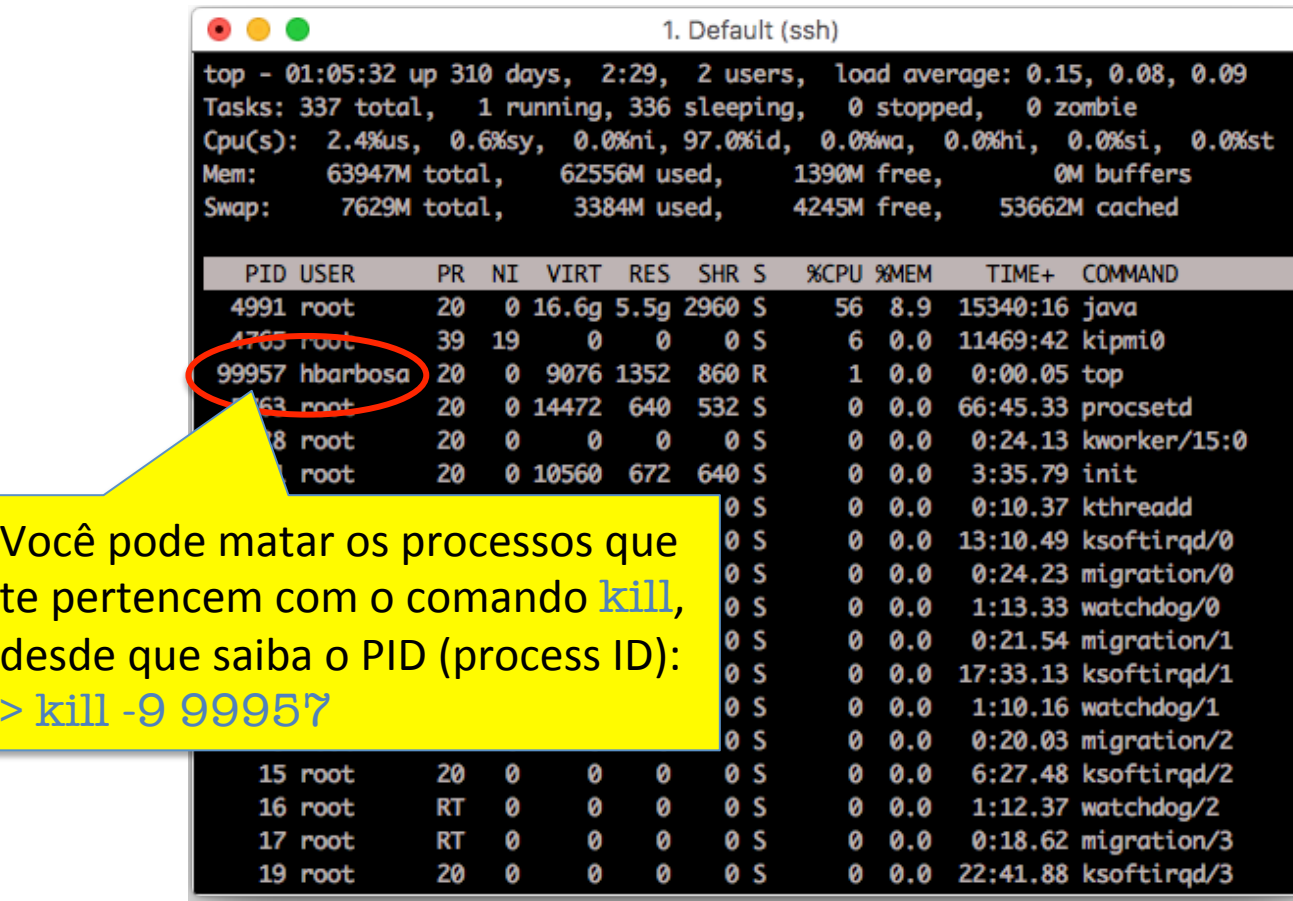

# **Hysplit**

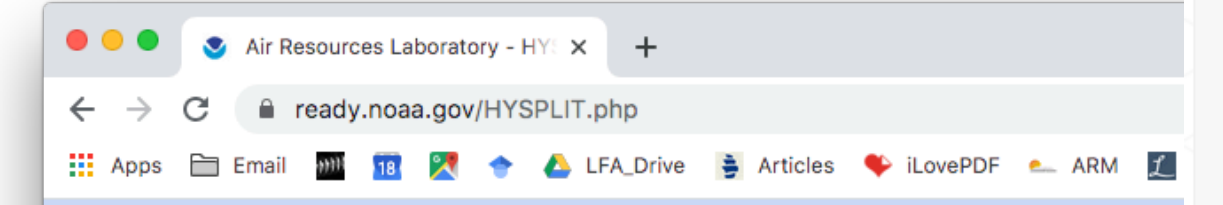

The 2020 HYSPLIT workshop will be held online from June 22-25. Details can be found at:

https://www.ready.noaa.gov/register/HYS PLIT hyagenda.php

### **NORR**

**Air Resources Laboratory** 

Advancing Atmospheric Science and Technology through Research

### **EARL Home**

#### **EHYSPLIT Model**

### **EREADY**

- **IF READY News**
- **IF Transport & Dispersion**
- **Get/Run HYSPLIT >>**
- **IF HYSPLIT Tutorials**
- **⊪HYSPLIT Forum**
- **⊪ HYSPLIT Workshop**
- **I⊪ Volcanic Ash**
- **⊪Fukushima TCM**
- **Short-Range Ensemble Dispersion Forecasts**
- **Balloon Flight Forecasting Tools**
- **IN Locusts**
- **DATEM Tracer Verification**
- **IF HYSPLIT Modeling** Group
- **⊪ Current & Forecast Meteorology**
- a Magdie American

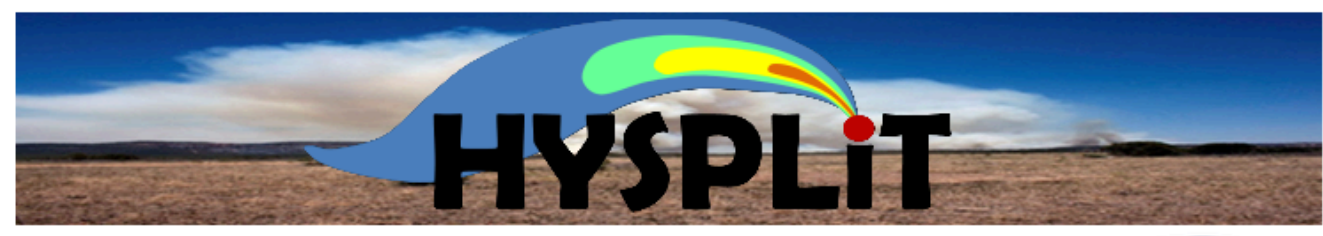

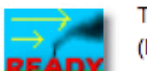

The HYSPLIT model can be run interactively on the READY web site or installed on a PC (Mac) or LINUX workstation and run using a graphical user interface (GUI) or script.

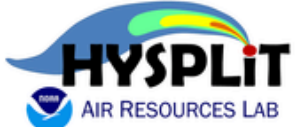

Got a question about HYSPLIT? Ask your question through the HYSPLIT Forum.

### **HYSPLIT-WEB (Internet-based)**

- Run HYSPLIT Trajectory Model (No registration required)
- Run HYSPLIT Dispersion Model (includes volcanic ash)
	- ▶ HYSPLIT Registration Instructions
- ▶ HYSPLIT for Volcanic Ash
- ▶ Spain HYSPLIT n
- If HYSPLIT for NWS Forecast Offices (NOAA employees only you will leave the ARL web site)

**NRACKLIP - HYSPLIT for NWS Enterpret Offices (NOAA employees only - backup ARL site)** 

# Hysplit

### Dados de entrada:

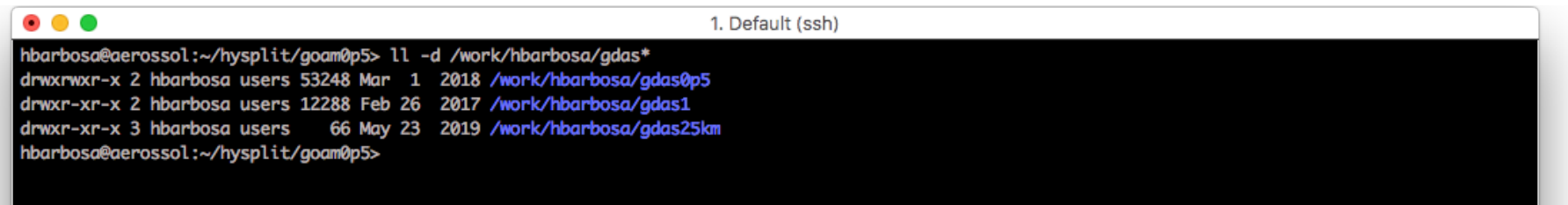

## Como rodar: ./hyts\_std ifile > fout  $2 > 8$ el

 $$$  shutdown  $-h$  now

URGENT: broadcast message from root: System going down IMMEDIATELY!

... time to leave ...

Now you can turn off the power...